## 1. Koop een CoopStroom-aandeel als waarborg.

Eén aandeel kost 250 euro en koop je via [https://aandelen.coopstroom.be](https://aandelen.coopstroom.be/) Dit geldt als je waarborg en krijg je dus terug, mogelijks mét rendement, wanneer je het lidmaatschap wil stopzetten.

Stap 1. Je maakt een keuze (ben je al aandeelhouder of niet, en teken je in als privé persoon of als onderneming)

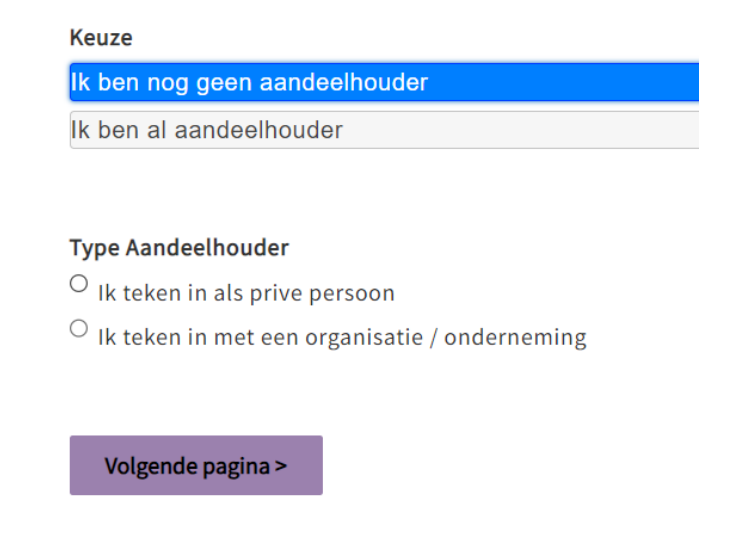

Stap 2. Je vult al jouw gegevens in en krijgt nadien bevestiging van CoopStroom via mail.

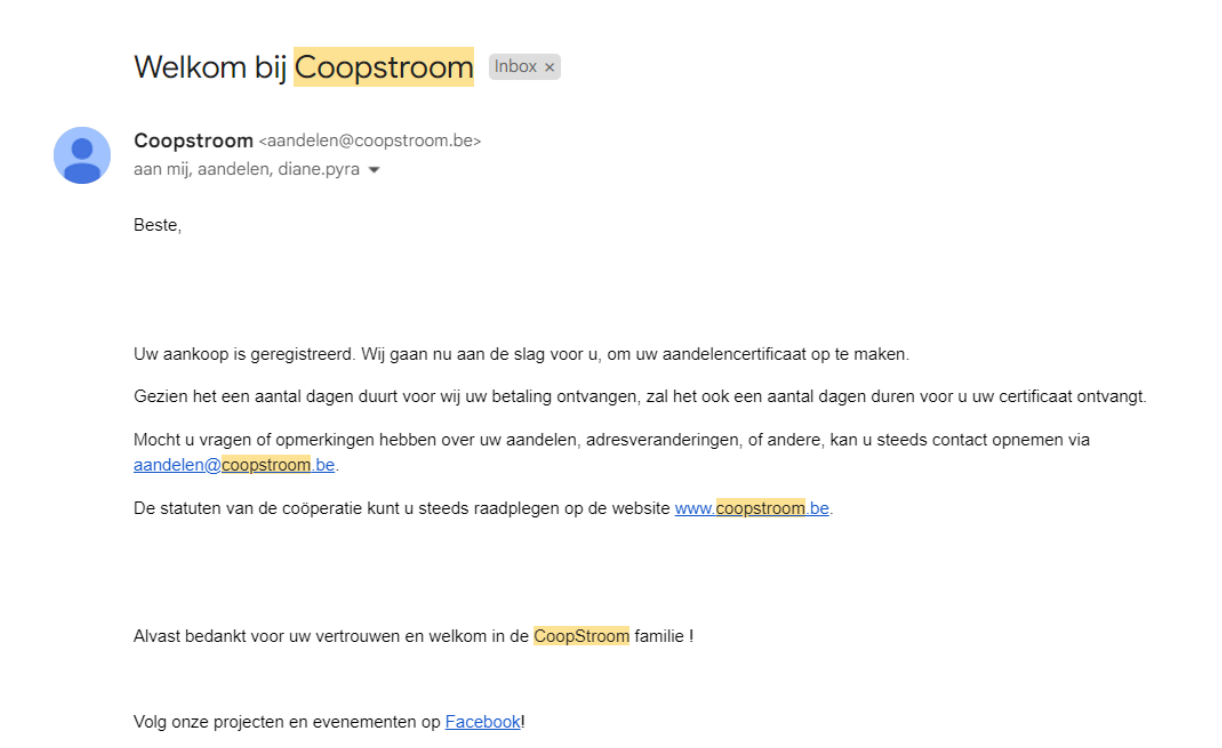

Stap 3. Van zodra jouw betaling ontvangen is, ontvang je jouw certificaat via mail. In de bijlage vind je alle details alsook jouw vennootnummer = nummer van jouw aandeel.

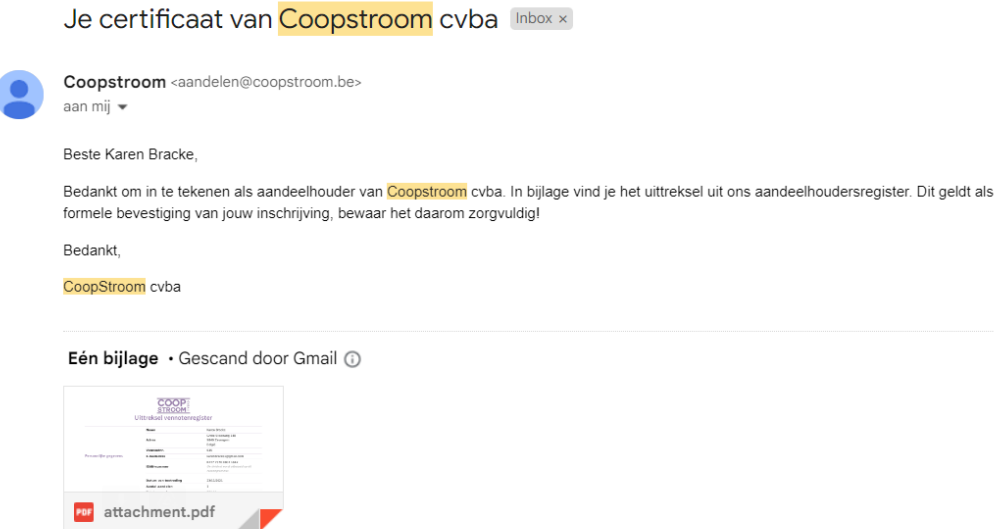

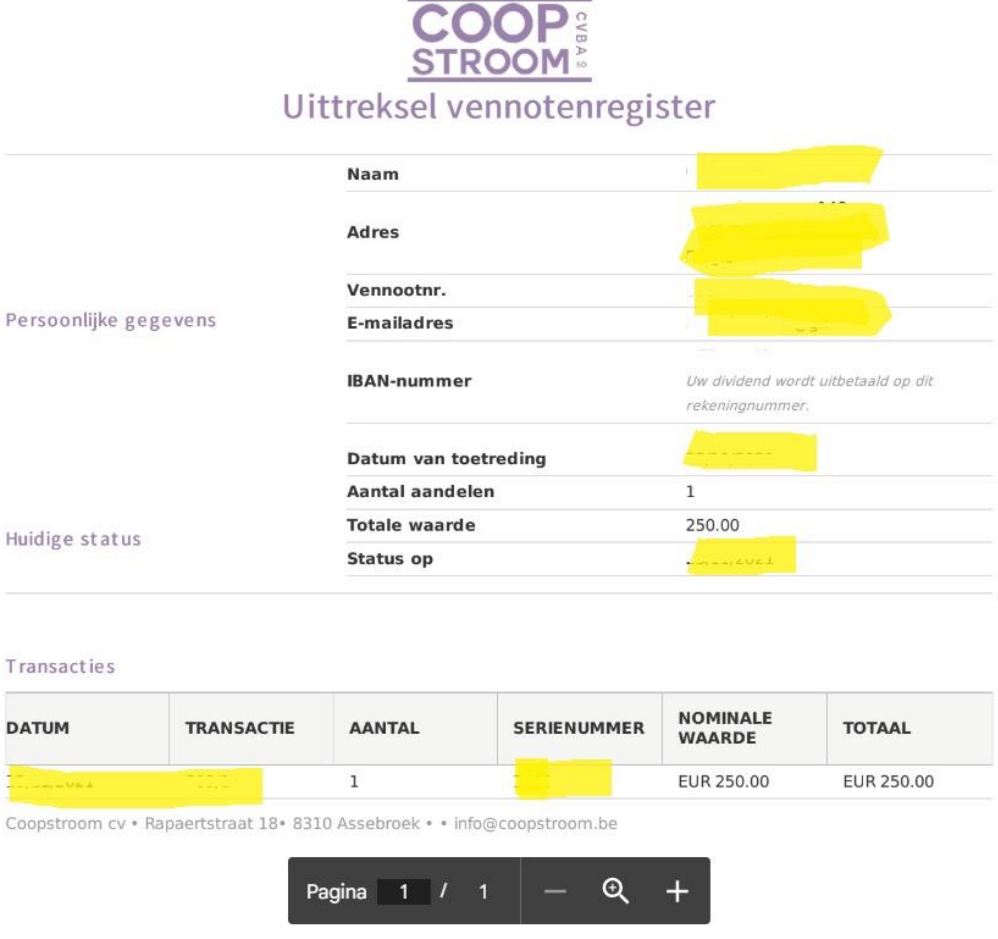

## 2. Schrijf je in voor het autodeelsysteem.

Inschrijven kan via<https://mijn.coopstroom.be/>

**Stap 1. Je vult je emailadres in en krijgt een automatische mail om jouw emailadres te bevestigen.**

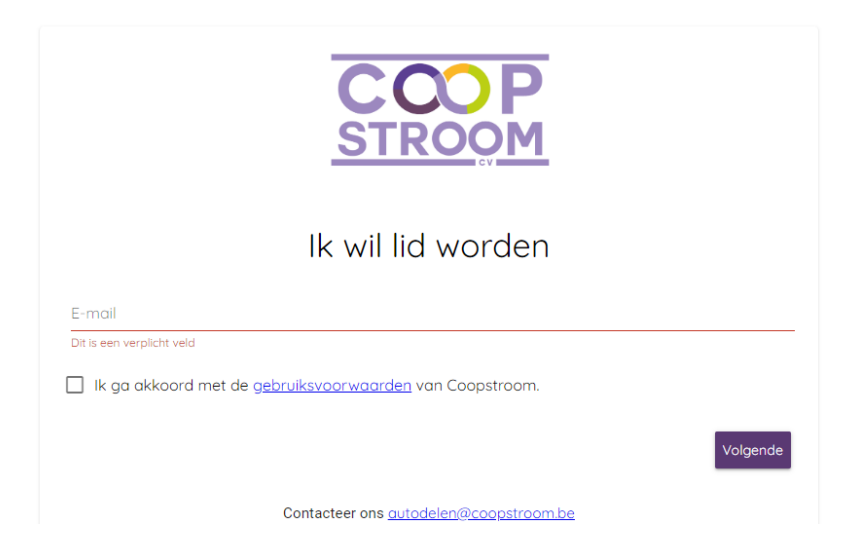

**Stap 2. Klik op de link om jouw emailadres te bevestigen** 

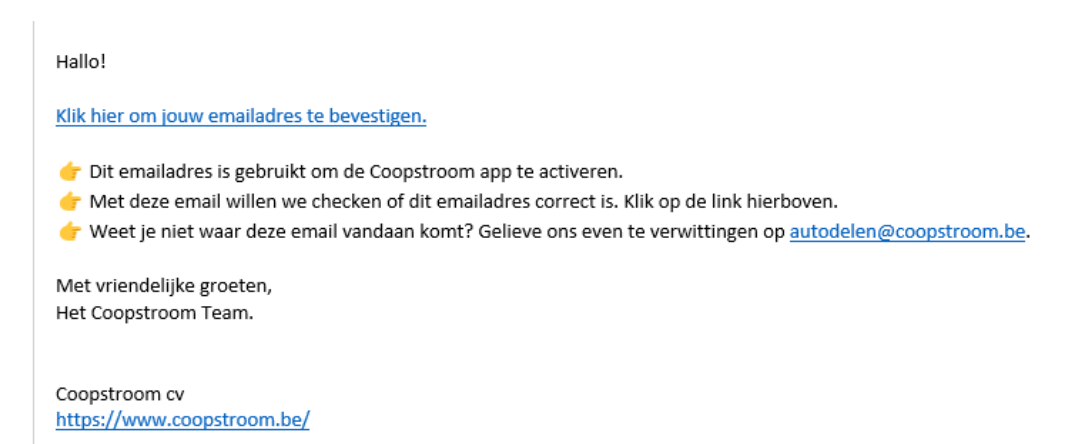

#### **Stap 3. Je komt terecht op het inschrijvingsformulier en vult al jouw gegevens in.**

Zorg dat je zeker scan van jouw rijbewijs, identiteitskaart en rekeningnummer bij de hand hebt.

**Stap 4. Je hebt alles ingevuld en krijgt de melding dat je helemaal klaar bent, je krijgt nog een nieuwe verwelkomingsmail toegestuurd.** 

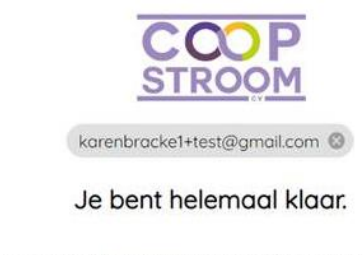

Bekijk hier de instructies voor het gebruik van de app.

#### Beste {person.firstname}!

Welkom bij CoopStroom! We zijn blij jou erbij te hebben. In deze email zetten we jou even op weg.

Op onze website vind je instructies over het gebruik van de app en de auto's. Check ze nu even snel.

Hulp vind je ook in de CoopStroom app, in het Helpdesk menu.

Je kan ook één van onze buddies, ervaren autodelers, vragen om jou op weg te helpen. Antwoord op deze email en we helpen je verder.

Let zeker op volgende zaken.

- For Neem altijd een foto van ontdekte schade bij het begin van je rit.
- **G** Boetes zijn altijd af te handelen door de overtreder.
- For Vermijd lekke banden, wees voorzichtig met putten en randen.

Hoe ons te bereiken?

- Algemene vragen richt je naar info@coopstroom.be.
- Hulp betreffende de deelauto's op autodelen@coopstroom.be.
- Consitelefonisch helpdesknummer is 0032 476 77 77 66. Sla hem op!

Geniet van je emissieloze elektrische ritten met CoopStroom!

Met coöperatieve groet, Het COOPSTROOM Team.

#### **Wil je met verschillende gezinsleden onder 1 factuuraccount rijden?** Mail dan naar **[autodelen@coopstroom.be](mailto:autodelen@coopstroom.be)** en geef voor elk gezinslid volgende info door:

- naam en voornaam
- persoonlijk emailadres
- kopie identiteitskaart
- kopie rijbewijs
- gsmnummer

### 3. Download de app.

De CoopStroom-app werkt op alle tablets en smartphones. Je kan de CoopStroom-app voor je smartphone downloaden via de [Google Play Store](https://play.google.com/store/apps/details?id=coop.themobilityfactory.coopstroom&pcampaignid=pcampaignidMKT-Other-global-all-co-prtnr-py-PartBadge-Mar2515-1) en [Apple Store](https://apps.apple.com/be/app/coopstroom/id1453400432). Je kan ons systeem ook op een computer raadplegen via **[https://app.coopstroom.be](https://app.coopstroom.be/)**.

#### **Meld je aan in de app.**

Via de gsm:

- klik in de linkerbovenhoek op het menu (drie streepjes)
- klik bovenaan op 'aanmelden'
	- Heb je al een wachtwoord? Vul dan jouw emailadres + wachtwoord in en klik op 'log in'
	- Heb je nog geen wachtwoord? Klik dan bij 'eerste keer hier?' op 'registreren' en vul jouw mailadres in, je krijgt vervolgens een mail waarin je een link krijgt om een wachtwoord aan te maken, eens je jouw wachtwoord hebt aangemaakt, kan je je inloggen.

Via de computer:

- klik in de rechterbovenhoek op het mannetje

- klik op 'aanmelden'

- Heb je al een wachtwoord? Vul dan jouw emailadres + wachtwoord in en klik op 'log in'
- Heb je nog geen wachtwoord? Klik dan bij 'eerste keer hier?' op 'registreren' en vul jouw mailadres in, je krijgt vervolgens een mail waarin je een link krijgt om een wachtwoord aan te maken, eens je jouw wachtwoord hebt aangemaakt, kan je je inloggen.

## 4. Koop rijtegoed en boek een auto.

In onze app kan je meteen rijtegoed kopen of een abonnement opstarten. Je rijtegoed vervalt nooit: rij je niet, dan betaal je niet. Je kan nu een auto boeken en gaan rijden! **[Klik hier voor meer informatie over onze tarieven.](https://coopbewuststroom.be/autodelen/tarieven)**

Via de gsm:

- klik in de linkerbovenhoek op het menu (drie streepjes)
- klik daar op 'mijn rijbudget'
- klik vervolgens op 'koop rijbudget'
- kies het tarief dat bij jou past (klik op 'activeer' of 'voeg toe')

#### Via de computer:

- klik in de rechterbovenhoek op het mannetje
- klik op 'mijn rijbudget'
- klik vervolgens op 'koop rijbudget'
- kies het tarief dat bij jou past (klik op 'activeer' of 'voeg toe')

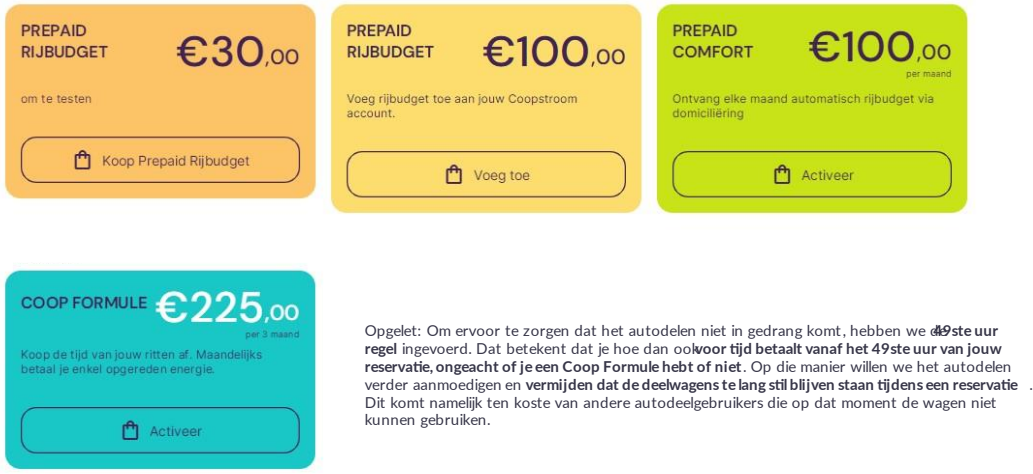

Van zodra je rijbudget hebt aangekocht, kan je een reservering maken!

**Reserveren!** 

**Kies een auto** via de app.

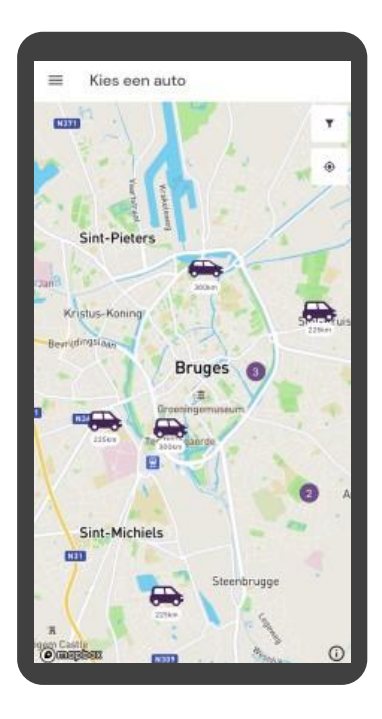

#### Zone:

De wagen mag teruggebracht worden eender waar in de zone (paars)

### **Standplaats:**

De wagen dient teruggebracht te worden naar dezelfde plaats.

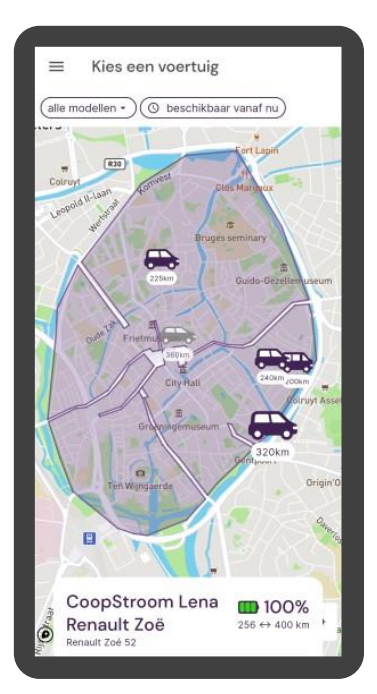

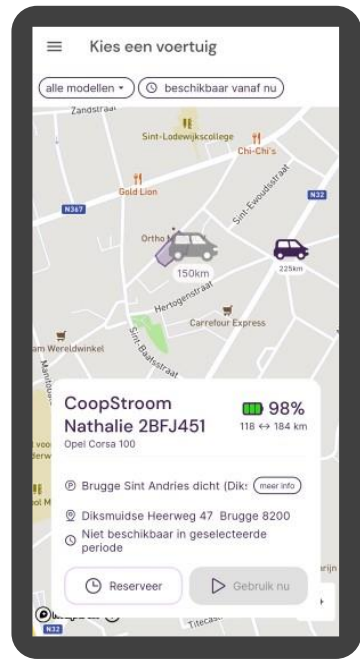

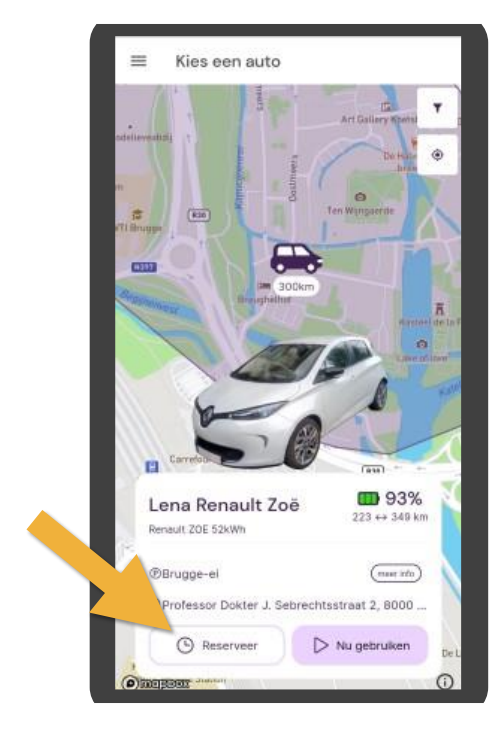

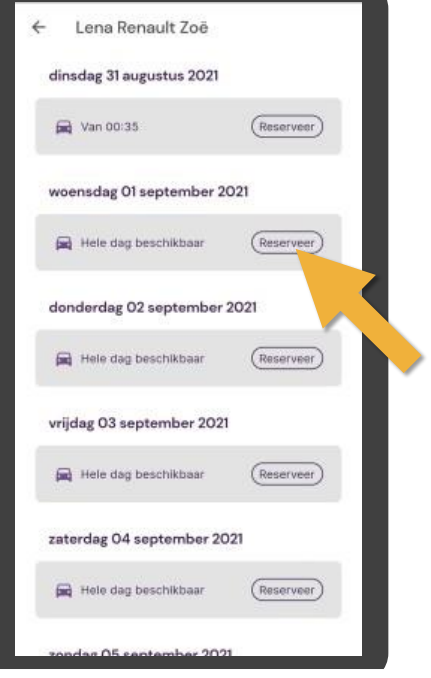

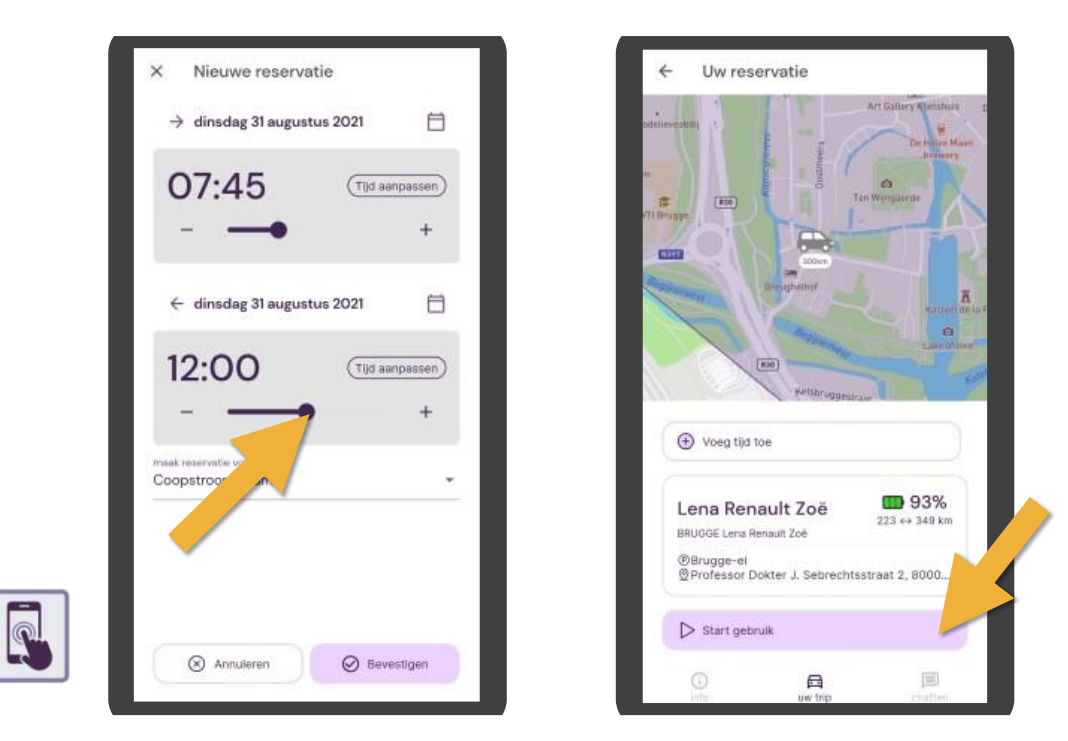

## Gebruik de knoppen om de wagen te openen

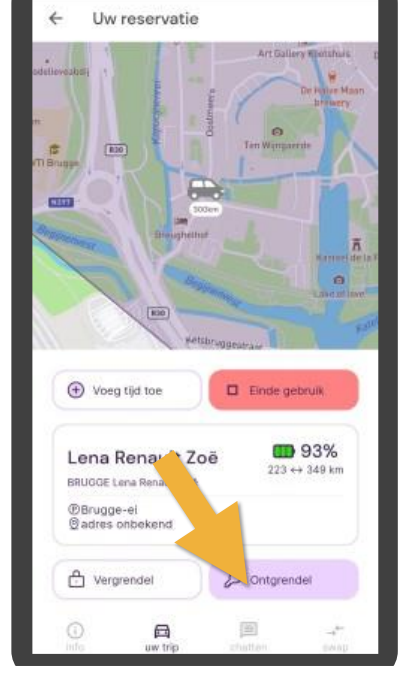

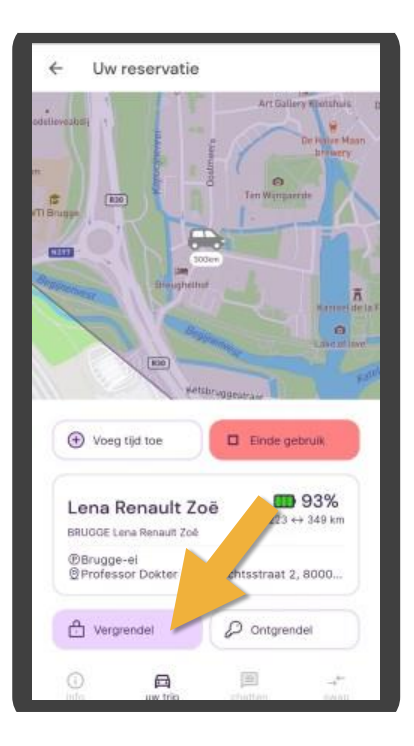

lets vergeten in de auto?

Na afsluiten van het gebruik kan je auto nog openen om vergeten spullen uit te halen.

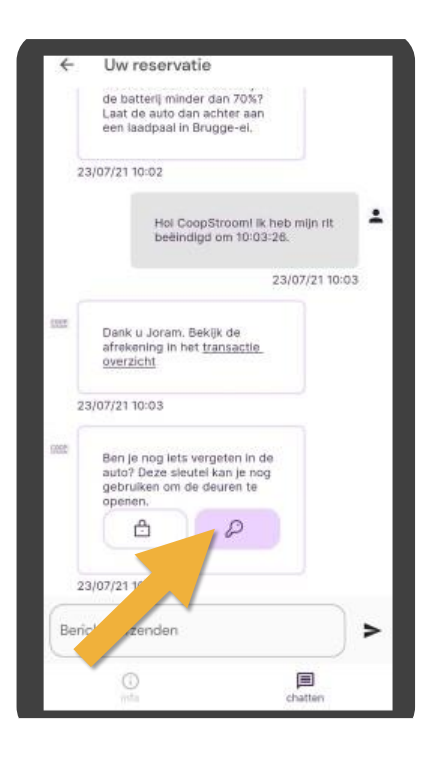

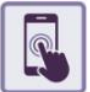

### Wat bij wijzigen en annuleren van een rit?

- Annuleren of inkorten kan op elk moment
- Gratis indien je meer dan 24 uur op voorhand annuleert
- . Bij < 24u op voorhand krijg je 80% van jouw tijdskost terug.
- · Later terug dan je geplande uur kost dubbel de tijdskost.
- · Je kan op elk moment een rit verlengen, ook tijdens een rit, tenzij een andere gebruiker na jou komt.

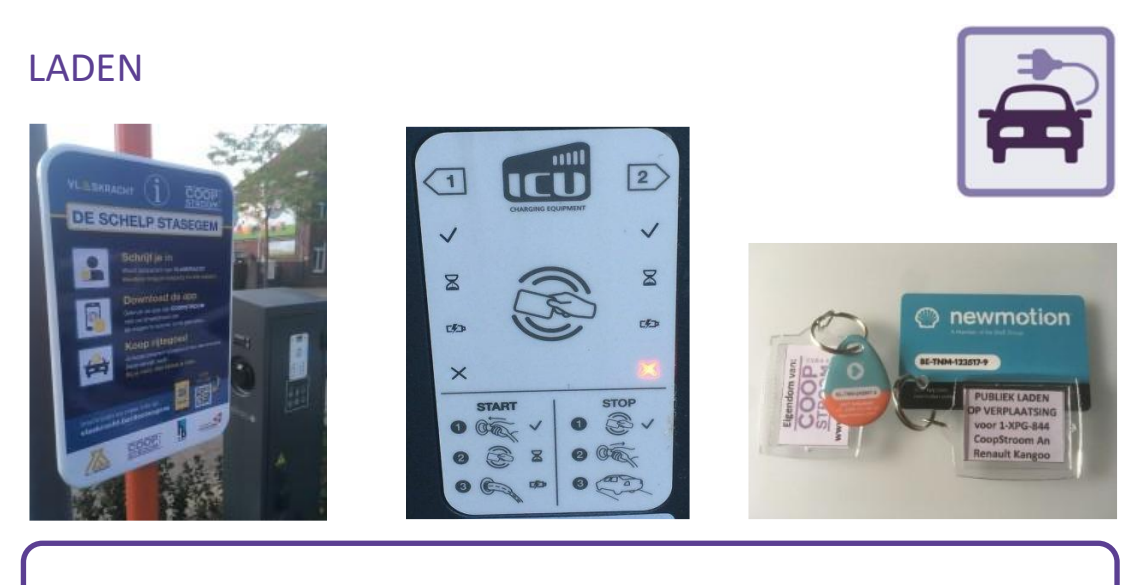

Na elke rit > aankoppelen aan de laadpaal

**HELPDESK** 

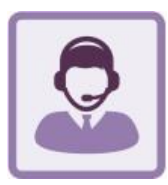

# 0476 / 77.77.66

## autodelen@coopstroom.be

# Chat in de app